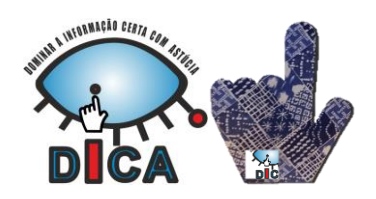

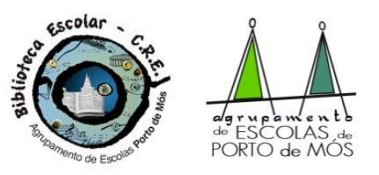

# Pesquisa Avançada de fontes de informação na Internet

# **Palavra(s) chave**

Um dos aspectos mais importantes a ter em conta quando se procura informação na Internet é a(s) palavra(s) inserida(s) no motor de pesquisa utilizado. Para encontrar a informação desejada, é fundamental pensar nas **palavras / expressões / frases típicas que poderão existir numa página da Internet que fale do assunto pretendido**. Se, nas primeiras páginas, não for encontrada a informação desejada, geralmente, isso significa que as palavras inseridas não são as mais adequadas devendo-se substitui-las por outras palavras / expressões sinónimas.

A maioria dos motores de pesquisa da Internet ignora palavras com menos de 3 letras; por isso, para procurar algo sobre "Porto de Mós", por exemplo, basta inserir as palavras "Porto" e "Mós". Para muitos motores, também é indiferente a utilização de acentos e de letras maiúsculas.

# **Pesquisa com operadores boleanos**

Quando se inserem várias palavras nos motores de pesquisa, eles apresentam, normalmente, um grande número de resultados, muitos deles pouco relevantes.

Ex.: (Procuro informação sobre árvores de fruto, nomeadamente sobre espécies de pereira)

Neste caso, os resultados obtidos serão endereços de páginas que contêm a palavra "pereira", que contêm a palavra "espécie", ou que contêm ambas as palavras.

Os operadores boleanos permitem limitar o número de resultados obtidos e excluir a maior parte dos endereços que não são relevantes.

**+** 

Quando se insere uma palavra, seguida de outra(s) precedida(s) do operador " + ", sem espaço, o motor de pesquisa devolverá endereços de páginas que contêm todas as palavras introduzidas.

Ex.: (Procuro informação sobre árvores de fruto,

nomeadamente sobre espécies de pereira)

Neste caso, os resultados obtidos serão páginas onde existam a palavra "pereira" **E** a palavra "espécie" eliminando assim todas as páginas que tenham a palavra "pereira" sem a palavra "espécie".

## **-**

Quando se insere uma palavra, seguida de outra(s) precedida(s) do operador " - ", sem espaço, o motor de pesquisa eliminará as páginas onde existam as palavras precedidas do operador.

Ex.: (Procuro informação sobre a freguesia de

Benfica mas pretendo eliminar todas as páginas que falem do clube de futebol Benfica)

Neste caso, os resultados obtidos serão páginas onde existe a palavra "benfica" mas não existem as palavras "futebol" e "clube".

**\***

Quando se insere o início de uma palavra seguida do operador " \* ", sem espaço, o motor de pesquisa devolverá endereços de páginas que contêm palavras começadas pelas letras introduzidas.

**tecn\***

Ex.: (Procuro informação sobre *tecnologia* ou

*técnicas* ou processos *tecnológicos*)

Neste caso, os resultados obtidos serão páginas onde existam palavras começadas por *tecn* como *tecn*ologia, *técn*ico, *técn*ica, *tecn*ológico, *tecn*ológica, etc.

**benfica -futebol -clube**

**pereira +especie**

**pereira especie**

**Pesquisa combinada**

Todas as técnicas anteriores podem ser combinadas entre si. Contudo, não se deve combinar mais de duas ou três técnicas de modo a evitar que as instruções de pesquisa sejam contraditórias.

Ex.: (Procuro informação sobre "espécies de pereira" mas apenas as que existem em Portugal)

Neste caso, os resultados obtidos serão páginas que contêm a expressão "espécies de pereira" E a palavra Portugal.

Ex.: (Procuro informação sobre morangos mas pretendo eliminar todas as páginas relacionadas com a novela *Morangos com açúcar*)

Neste caso, os resultados obtidos serão páginas que contêm a palavra "morangos" mas serão excluídas todas as páginas que contêm a expressão "morangos com açúcar".

#### **Outros aspetos**

 Uma forma rápida de filtrar resultados é restringir o número de páginas pesquisadas utilizando as opções de pesquisa disponíveis nos cabeçalhos da maioria dos motores de pesquisa como, por exemplo, a secção *ferramentas de pesquisa* no Google.

 Caso continue a dificuldade em encontrar a informação pretendida, pode-se experimentar as numerosas opções disponíveis na secção *Pesquisa avançada* da maioria dos motores existentes.

 Quando se consultam as páginas sugeridas pelo motor de pesquisa, é útil a função "Editar Localizar", existente na maioria dos *browsers*, para encontrar mais rapidamente a informação pretendida dentro dessa página.

[Porto de Mós, janeiro de 2017]

#### **Pesquisa específica**

Se pertinente, podemos determinar que a pesquisa será somente efectuada em certas páginas ou com vista a obter certos tipos de ficheiros.

### **site:**

Utiliza-se quando se pretende que a pesquisa apenas seja efectuada em páginas de um determinado país, ou de um domínio específico (.pt / .br / .edu / .eu / etc).

- Ex.: (Procuro informação sobre pereiras e pretendo consultar apenas páginas existentes em Portugal)
- Ex.: (Procuro informação sobre pereiras e pretendo consultar apenas páginas que já identifiquei como tendo essa informação) **pereira site:** *https://www.nestle.com.br/Site/cozinha/enciclopedia/...*

### **filetype:**

Utiliza-se quando se pretende somente obter resultados contidos em certos tipos de ficheiros, indicando a extensão de ficheiro pretendida (ficheiros *.doc*, ficheiros .*ppt*, ficheiros .*pdf*, ficheiros .*gif*, etc.).

Ex.: (Procuro informação sobre pereiras e pretendo somente informação contida em ficheiros no formato *Word*, cuja extensão é *.doc*)

**"espécies de pereira"** Ex.: (Procuro informação sobre árvores de fruto, nomeadamente sobre as espécies de pereiras)

aspas. Em vez de inserir palavras-chave, usam-se expressões ou partes de frases que estão habitualmente presentes

Neste caso, os resultados obtidos serão unicamente páginas onde existe a expressão "espécies de pereira" deixando de fora todas as que contêm as palavras "espécie" e "pereira", mas em sítios diferentes da página.

# Uma das formas mais rápida e eficaz de encontrar informação na Internet é a utilização de expressões entre

em páginas que falem do assunto pretendido.

**Pesquisa com expressões**

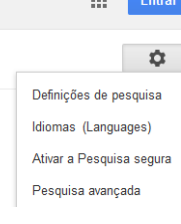

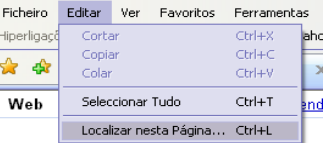

**pereira filetype:doc**

**morangos -"morangos com açúcar"**

**"espécies de pereira" +Portugal**

 $\mathbb{Z}^n$ 

**pereira site:pt**